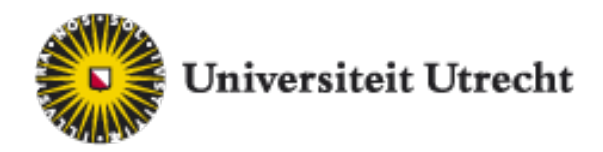

If you obtained an International or European Baccalaureate, or another non-Dutch diploma, please refer to

[www.uu.nl/bachelors/admission,](http://www.uu.nl/bachelors/admission) as other enrolment instructions will apply.

## **Step 1: Studielink**

1.1. Go to [www.studielink.nl](http://www.studielink.nl/)

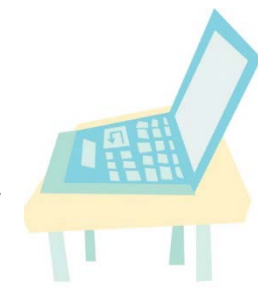

1.2. If you have a Dutch address click on *Log in with DigiD*. It takes about 5 working days before you receive your DigiD.

> If you only have a non-Dutch address, you will need to select *Create Studielink account without DigiD*. You will have to fill in most of your personal details yourself.

> Please note that if you do have a Dutch address, you will be required to log in with DigiD. It will not be possible to continue creating an account.

1.3. Enter your personal details: *first name*, *email address, phone number* and *language preference*.

We will use your email address for important notifications about your application.

If you have Dutch qualifications (or are registered at a Dutch address) Studielink will automatically connect with the BRP (*Basisregistratie Personen*) and DUO (*Dienst* 

*Uitvoering Onderwijs*) to load all your other personal details.

Enrolment in a Bachelor's programme

1.4. Add your previous education / degree if there is information missing.

*After activating your account, you can submit an enrolment application.* 

# **Step 2: Submit enrolment application**

2.1 Select the programme you plan to apply for. Fill in the required information about the start of the programme, and answer the *institutional questions*. Please note: read carefully, as the questions contain important information on the admissions- and enrolment process at UU.

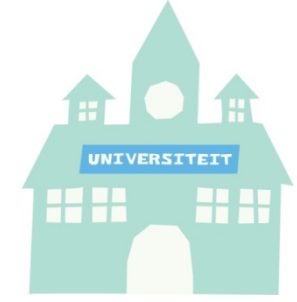

- 2.2 After answering all the *Institutional questions*, you will see an overview of the answers you've given. Make sure to check these details carefully.
- 2.3 Click *Confirm* once you have checked your details.

You will now be forwarded to your personal Studielink dashboard.

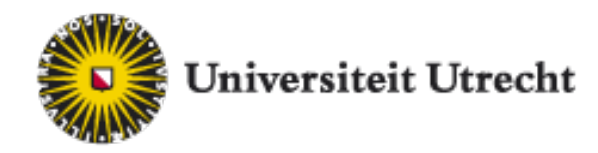

# **Exceptions**

- **Media and Culture**
	- $\Rightarrow$  In Studielink:
	- Submit a request for enrolment in *Media en Cultuur*
	- indicate you wish to follow the English track

#### **Linguistics**

- $\Rightarrow$  In Studielink:
	- Submit a request for enrolment in *Taalwetenschap*;
	- indicate you wish to follow the English track.

#### **Literary Studies**

- $\Rightarrow$  In Studielink:
	- Submit a request for enrolment in *Literatuurwetenschap*;
	- indicate you wish to follow the English track.

### **Utrecht Law College (ULC)**

- $\Rightarrow$  In Studielink:
	- Submit a request for enrolment for *Rechtsgeleerdheid*;
	- indicate you wish to attend Utrecht Law College and take part in [its selection procedure](https://www.uu.nl/bachelors/rechtsgeleerdheid-utrecht-law-college/selectie) (in Dutch);
- $\Rightarrow$  Submit an application directly to Utrecht Law College.
- **College of Pharmaceutical Sciences (CPS)**
	- $\Rightarrow$  In Studielink:
	- submit a request for *Farmacie*;
	- indicate you wish to take part in [the selection](https://www.uu.nl/bachelors/college-pharmaceutical-sciences/selectie) procedure for the *[College of Pharmaceutical Sciences](https://www.uu.nl/bachelors/college-pharmaceutical-sciences/selectie)* (in Dutch).
	- $\Rightarrow$  Apply directly to College of Pharmaceutical Sciences.

Enrolment in a Bachelor's programme

#### **Numerus fixus/ limited [enrolment programmes](https://www.uu.nl/bachelors/algemene-informatie/informatie-voor-nederlandse-studenten/inschrijven/numerus-fixus)**

Biomedische Wetenschappen, Diergeneeskunde, Farmacie, Geneeskunde, Psychologie:

- $\Rightarrow$  Add a second preferred study programme in Studielink, in case you are not selected for your first choice. If you apply for *Geneeskunde* you can only enrol at one institution.
- $\Rightarrow$  Limited enrolment programmes have early deadlines.

#### **[Selective bachelor's programmes](https://www.uu.nl/bachelors/algemene-informatie/informatie-voor-nederlandse-studenten/inschrijven/selectie)**

Academische Lerarenopleiding Primair Onderwijs (ALPO), Bestuurs- en Organisatiewetenschappen (B&O), Philosophy, Politics and Economics (PPE), University College Utrecht (UCU) of University College Roosevelt (UCR):

- $\Rightarrow$  Check the webpage of the programme you are applying for, for additional application instructions.
- $\Rightarrow$  Selective programmes have early deadlines, and a separate admissions procedure.

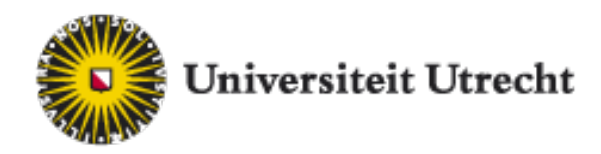

# Enrolment in a Bachelor's programme

#### **Step 3: After Studielink**

How to continue with your application after submitting your enrolment request in Studielink, will depend on the type of programme you have submitted your request for:

#### **A bachelor with** *[matching](https://www.uu.nl/bachelors/algemene-informatie/informatie-voor-nederlandse-studenten/inschrijven/matching)***:**

You will receive login details for *OSIRIS Online Application*. You can fill out the required matching form in OSIRIS. After you have filled in the required information, you will receive further information about the matching day.

Make sure to read the programme-specific information for the programme you are interested in, as well as the general information about matching. More information: [www.uu.nl/matching](http://www.uu.nl/matching)

- **A limited enrolment (numerus fixus) programme** You will receive login details for *OSIRIS Online Application*. Limited enrolment programmes have strict, early deadlines. We strongly advise to submit a request for enrolment in an alternative (non-limited enrolment) programme as well. More information: [www.uu.nl/fixus](http://www.uu.nl/fixus)
- **Selective bachelor's programmes (not numerus fixus)** Please read your programme-specific information for information on the application and selection procedure.

See [www.uu.nl/bachelors](http://www.uu.nl/bachelors) or [www.uu.nl/internationalbachelors](http://www.uu.nl/internationalbachelors) and select the programme you wish to apply for, for further information.

#### **Questions?**

Questions about the application procedure? Contact Student Services via [www.uu.nl/studentservices.](http://www.uu.nl/studentservices)

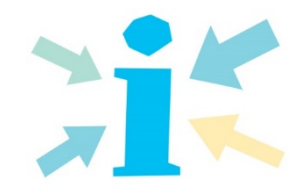

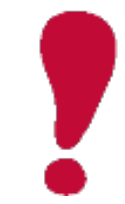

**You will receive important information about your application and enrolment at Utrecht University by email. It is your responsibility to make sure to regularly check your inbox as well as your spam folder (of the email address you submitted in Studielink) for important email messages.**